# WEBPAGE USER GUIDE

# Table of Contents

| DGGING IN                         |
|-----------------------------------|
|                                   |
| OMMENTING ON A DISCUSSION TOPIC 4 |
|                                   |
| EPLYING TO A COMMENT              |
|                                   |
| REATING A TOPIC                   |
|                                   |
| REATING A PAGE                    |

# Logging in

## Click 'Login' Button

| Cloud How S                                                            | Science can Enable a More Cooperat                                                                                                    | tive Future                                                    |
|------------------------------------------------------------------------|----------------------------------------------------------------------------------------------------|----------------------------------------------------------------|
|                                                                        |                                                                                                    | Search                                                         |
|                                                                        |                                                                                                    | Recent News                                                    |
| Home     About                                                         | Welcome!                                                                                                    | There are no news items at this time, please check back later. |
| • Discussion                                                           | How Science can Enable a More Cooperative                                                                                                    | check back later.                                              |
| Contact                                                                | Future                                                                                                    | Recent Blogs                                                   |
| • Login<br>• Register                                                  | Why do people fight with each other in situations where it makes absolutely no sense? Why do we still<br>have war, poverty, and other social ills, despite the fact that no one wants these things? It is just human                                                                                                    | Test topic from fry<br>Mon, 09/14/2020                         |
| Harr Dance                                                             | nature? Why do these problems remain so difficult, despite all the other advances society is making? Will<br>future technology help?                                                                                                    | Creating another Topic<br>Wed, 09/09/2020                      |
| User Pages <ul> <li>Fry's Basic Page</li> </ul> Login using Touchstone | This "big think" course will ask fundamental questions about the nature of science, psychology, economics<br>and politics, through the lens of understanding the tradeoff between competition and cooperation. We will<br>study mathematical models of this tradeoff, like the Prisoner's Dilemma, and connect with evolutionary<br>theory. We will examine the psychology of motivation, and optimism vs. pessimism about the "human | New post using the "Edit" tab<br>Mon, 09/07/2020               |
| Login using rouciscone                                                 | nature" debate.<br>The thesis is that technological change increases the value of cooperation and decreases the value of                                                                                                    |                                                                |

Type in credentials. First time users will have passcode: changeme

| User acco              | ount                       |                      |   |  |  |
|------------------------|----------------------------|----------------------|---|--|--|
| Login using Touch      | stone                      |                      |   |  |  |
| Username *             |                            |                      | 1 |  |  |
|                        |                            |                      |   |  |  |
| Password *             | can Enable a More Cooperat | ive Future username. |   |  |  |
| Enter the password tha | t accompanies your usernam | e.                   |   |  |  |
| Log in                 |                            |                      |   |  |  |

Select 'Edit' tab on your profile.

|                 | View Edit                                                                                                    |
|-----------------|----------------------------------------------------------------------------------------------------|
| View Edit       | another_test                                                                                                    |
| $\bigcirc$      | another_test                                                                                                    |
| another_test    | Current password                                                                                                    |
|                 | Enter your current password to change the E-mail address or Password, Request new password.                                                                                                    |
| History         | E-mail address *                                                                                                    |
| Member for      | A valid e-mail address. All e-mails from the system will be sent to this address. The e-mail address is not made public and will only be used if you wish to receive a new password or wish to receive certain news or notifications by e-mail. |
| 6 days 21 hours | Password Password strength:                                                                                                    |
|                 | Confirm password                                                                                                    |
|                 |                                                                                                    |
|                 | To change the current user password, enter the new password in both fields.                                                                                                    |

Enter the current password, and a new password.

Add a profile picture, if you like.

| Upload picture                                                                           | Picture                                            |                                           |    |  |
|------------------------------------------------------------------------------------------|----------------------------------------------------|-------------------------------------------|----|--|
|                                                                                          | Upload picture                                     |                                           |    |  |
| Choose File no file selected                                                             | Choose File no file selected                       |                                           |    |  |
| Your virtual face or picture. Pictures larger than 1024x1024 pixels will be scaled down. | Your virtual face or picture. Pictures larger that | than 1024x1024 pixels will be scaled dowr | n. |  |

Click 'Save'!

| Personali                 | ze blocks 👻                                                                                                    |
|---------------------------|----------------------------------------------------------------------------------------------------|
| Blocks cons<br>checkboxes | sist of content or information that complements the main content of the page. Enable or disable optional blocks using the<br>s below. |
| 🗸 User Pag                | es                                                                                                    |
| 🗸 Content                 | Management                                                                                                    |
|                           |                                                                                                    |
| Picture                   |                                                                                                    |
| Upload pict               |                                                                                                    |
| Choose Fil                | e no file selected                                                                                                    |
| Your virtual f            | ace or picture. Pictures larger than 1024x1024 pixels will be scaled down.                                                            |
|                           |                                                                                                    |
| Locale se                 | tings 👻                                                                                                    |
|                           |                                                                                                    |
| Time zone                 | w York: September 15, 2020 -0400                                                                                                    |
|                           |                                                                                                    |

Once logged in, you should see the following black bar at the top of the screen. Clicking on your username allows you to view your profile page or logout.

| A Home       | Shortcuts | another_test |
|--------------|-----------|--------------|
| View profile | Log out   |              |

# Commenting on a Discussion Topic

#### \*You must be logged in to comment\*

Click 'Discussion' in the left side menu.

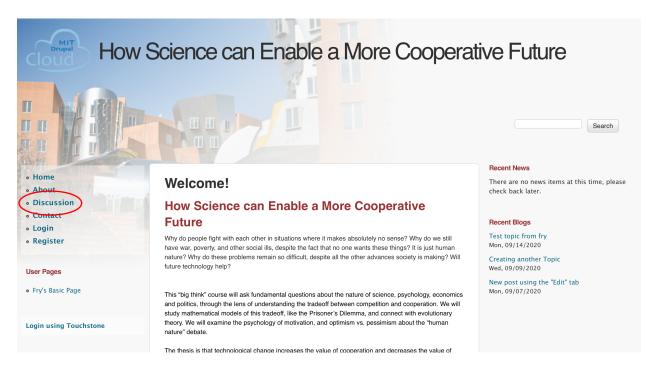

#### Click on a Topic.

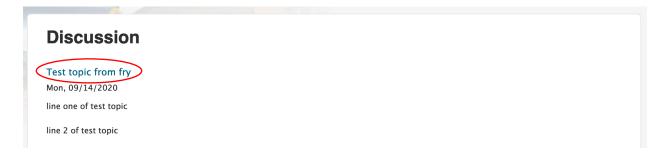

### Click on 'Add new comment'

| Test topic from fry                                                    |                                     |
|------------------------------------------------------------------------|-------------------------------------|
| September 14, 2020                                                     |                                     |
| line one of test topic                                                 |                                     |
| line 2 of test topic                                                   |                                     |
| Add new comment                                                        |                                     |
| Fill out the comment form.                                             |                                     |
| Add new comment                                                        |                                     |
| Your name<br>another_test                                              |                                     |
| Title                                                                  |                                     |
| Switch to plain text editor                                            |                                     |
| Text format Filtered HTML 💌                                            | More information about text formats |
| Web page addresses and e-mail addresses turn into links automatically. |                                     |

|                                                                                                    | More information about text formats |
|----------------------------------------------------------------------------------------------------|-------------------------------------|
| Web page addresses and e-mail addresses turn into links automatically.<br>Allowed HTML tags: <a> <em> <strong> <cite> <blockquote> <code> <ul> <ol> <li> <dl> <dt> <dd><dd><br/>Lines and paragraphs break automatically.</dd></dd></dt></dl></li></ol></ul></code></blockquote></cite></strong></em></a>                                                                       |                                     |
| Type<br>- None -  -                                                                                                    |                                     |
| Comment *                                                                                                    |                                     |
|                                                                                                    |                                     |
| Switch to plain text editor                                                                                                    |                                     |
| Text format       Filtered HTML         Web page addresses and e-mail addresses turn into links automatically.         Allowed HTML tags: <a> <em> <strong> <cite> <blockquote> <code> <ul> <ol> <li><dl> <dl> <dd><dd><dd><ld><dd><dd><dd><dd><dd><dd></dd></dd></dd></dd></dd></dd></ld></dd></dd></dd></dl></dl></li></ol></ul></code></blockquote></cite></strong></em></a> | More information about text formats |
| Save Preview                                                                                                    |                                     |

## Click 'Save'

| Switch to plain text editor                                                                                                    |                                     |
|----------------------------------------------------------------------------------------------------|-------------------------------------|
| Text format Filtered HTML 💌                                                                                                    | More information about text formats |
| Web page addresses and e-mail addresses turn into links automatically.<br>Allowed HTML tags: <a> <em> <strong> <cite> <blockquote> <code> <ul> <ol> <li> <dl> <dt> <dd><dd><br/>Lines and paragraphs break automatically.</dd></dd></dt></dl></li></ol></ul></code></blockquote></cite></strong></em></a> |                                     |
| Save Preview                                                                                                    |                                     |

# Replying to a Comment

\*You must be logged in to reply to comments\*

Click 'Discussion' in the left

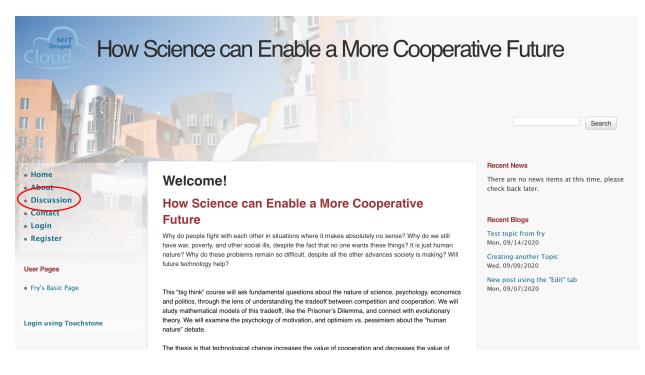

#### Click on a Topic.

## Discussion

Test topic from fry Mon, 09/14/2020 line one of test topic

line 2 of test topic

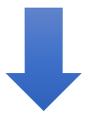

Scroll to see the comment you wish to reply to. Each comment has a Title and a Type which is visible. To see the comment, click the Title.

|                                                      | Submitted by christopherfry on Mon, 2020-09-14 12:00 |  |  |  |  |
|------------------------------------------------------|------------------------------------------------------|--|--|--|--|
|                                                      | Type: SOLUTION                                       |  |  |  |  |
| <                                                    | Title: SOLUTION Comment                              |  |  |  |  |
|                                                      | Delete edit reply                                    |  |  |  |  |
|                                                      | Submitted by christopherfry on Mon, 2020-09-14 12:00 |  |  |  |  |
|                                                      | Type: SOLUTION                                       |  |  |  |  |
|                                                      | Title: SOLUTION Comment                              |  |  |  |  |
| Comment: here is body<br>line 2 of body of comment 2 |                                                      |  |  |  |  |
|                                                      | Delete edit reply                                    |  |  |  |  |
| (                                                    | Click 'reply'                                        |  |  |  |  |
|                                                      | Submitted by christopherfry on Mon, 2020–09–14 12:00 |  |  |  |  |

| Type: SOLUTION          |                             |  |  |
|-------------------------|-----------------------------|--|--|
| Title: SOLUTION Comment |                             |  |  |
| •                       |                             |  |  |
|                         | Comment: here is body       |  |  |
|                         | line 2 of body of comment 2 |  |  |

Delete edt reply

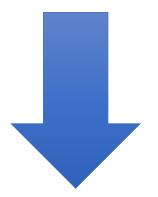

# Fill out the reply form.

| Title                                                                                                    |                                     |
|----------------------------------------------------------------------------------------------------|-------------------------------------|
|                                                                                                    |                                     |
| Switch to plain text editor                                                                                                    |                                     |
| Text format Filtered HTML \$                                                                                                    | More information about text formats |
| Web page addresses and e-mail addresses turn into links automatically.<br>Allowed HTML tags: <a> <em> <strong> <cite> <blockquote> <code> <ul> <ol> <li><li><dl> <dt> <dd><br/>Lines and paragraphs break automatically.</dd></dt></dl></li></li></ol></ul></code></blockquote></cite></strong></em></a>                                                                                                    |                                     |
| Type<br>- None - 🗘                                                                                                    |                                     |
| Comment *                                                                                                    |                                     |
|                                                                                                    |                                     |
|                                                                                                    |                                     |
| Switch to plain text editor                                                                                                    |                                     |
| Text format       Filtered HTML         Web page addresses and e-mail addresses turn into links automatically.         Allowed HTML tags: <a> <m> <strong> <cite> <blockquote> <code> <u > <o > <li> <d > <dl> <dd><dd><dd><dd><dd><dd><dd><dd><dd><d< td=""><td>More information about text formats</td></d<></dd></dd></dd></dd></dd></dd></dd></dd></dd></dl></d ></li></o ></u ></code></blockquote></cite></strong></m></a> | More information about text formats |
|                                                                                                    |                                     |
| Save Preview                                                                                                    |                                     |
| Save Preview                                                                                                    |                                     |

| witch to plain text editor                                     |                                                                                                    |                                   |
|----------------------------------------------------------------|----------------------------------------------------------------------------------------------------|-----------------------------------|
| Text format Filtered HTML  Web page addresses and e-mail addre | sses turn into links automatically.<br>ng> <cite> <blockquote> <code> <ul> <ol> <li> <dl> <dt> <dd></dd></dt></dl></li></ol></ul></code></blockquote></cite> | More information about text forma |
| Lines and paragraphs break automatic                           |                                                                                                    |                                   |

# Creating a Topic

\*You must be logged in to create a topic\*

Click 'Create a Topic' on the left side menu.

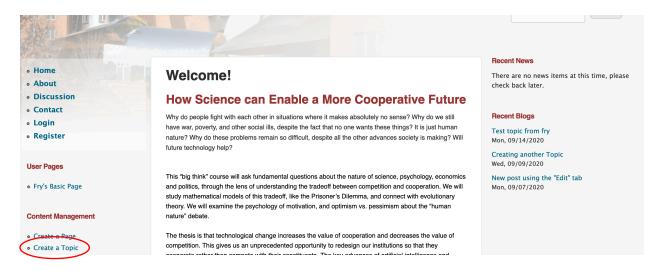

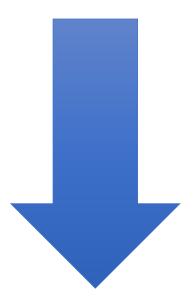

Fill out the blog content form.

| ïtle *                                                                                                    |                                                                                                    |                                    |
|----------------------------------------------------------------------------------------------------|----------------------------------------------------------------------------------------------------|------------------------------------|
|                                                                                                    |                                                                                                    |                                    |
| Date *                                                                                                    |                                                                                                    |                                    |
| Month * Day *                                                                                             | Year *                                                                                                    |                                    |
| Sep • 15 •                                                                                                | 2020 -                                                                                                    |                                    |
| ody (Edit summary)                                                                                        |                                                                                                    |                                    |
| B Z   ≟≣ 🛃                                                                                                | 8                                                                                                    |                                    |
|                                                                                                    |                                                                                                    |                                    |
|                                                                                                    |                                                                                                    |                                    |
|                                                                                                    |                                                                                                    |                                    |
|                                                                                                    |                                                                                                    |                                    |
|                                                                                                    |                                                                                                    |                                    |
|                                                                                                    |                                                                                                    |                                    |
|                                                                                                    |                                                                                                    |                                    |
|                                                                                                    |                                                                                                    |                                    |
|                                                                                                    |                                                                                                    |                                    |
|                                                                                                    |                                                                                                    |                                    |
| witch to plain text edi                                                                                   | itor                                                                                                    |                                    |
|                                                                                                    |                                                                                                    |                                    |
| witch to plain text edi<br>Text format Filtered                                                           |                                                                                                    | More information about text format |
| Web page addresses and e                                                                                  | d HTML •                                                                                                    | More information about text format |
| Text format Filtered                                                                                      | d HTML 🔹<br>e-mail addresses turn into links automatically.<br><em> <strong> <cite> <blockquote> <code> <ul> <ol> <li> <dl> <dt> <dd></dd></dt></dl></li></ol></ul></code></blockquote></cite></strong></em>                                                                            | More information about text format |
| Text format Filtered<br>Web page addresses and e<br>Allowed HTML tags: <a> &lt;</a>                       | d HTML 🔹<br>e-mail addresses turn into links automatically.<br><em> <strong> <cite> <blockquote> <code> <ul> <ol> <li> <dl> <dt> <dd></dd></dt></dl></li></ol></ul></code></blockquote></cite></strong></em>                                                                            | More information about text format |
| Text format Filtered<br>Web page addresses and e<br>Allowed HTML tags: ca><br>Lines and paragraphs brea   | d HTML 🔹<br>e-mail addresses turn into links automatically.<br><em> <strong> <cite> <blockquote> <code> <ul> <ol> <li> <dl> <dt> <dd></dd></dt></dl></li></ol></ul></code></blockquote></cite></strong></em>                                                                            | More information about text format |
| Text format Filtered<br>Web page addresses and e<br>Allowed HTML tags: ca> 4<br>Lines and paragraphs brea | d HTML 🔹<br>e-mail addresses turn into links automatically.<br><em> <strong> <cite> <blockquote> <code> <ul> <ol> <li> <dl> <dt> <dd></dd></dt></dl></li></ol></ul></code></blockquote></cite></strong></em>                                                                            | More information about text format |
| Text format Filtered<br>Web page addresses and e<br>Allowed HTML tags: ca> 4<br>Lines and paragraphs brea | d HTML 🔹<br>e-mail addresses turn into links automatically.<br><em> <strong> <cite> <blockquote> <code> <ul> <ol> <li> <dl> <dt> <dd></dd></dt></dl></li></ol></ul></code></blockquote></cite></strong></em>                                                                            | More information about text format |
| Text format Filtered<br>Web page addresses and e<br>Allowed HTML tags: ca> 4<br>Lines and paragraphs brea | d HTML •<br>e-mail addresses turn into links automatically.<br><em> <strong> <cite> <blockquote> <code> <ul> <ol> <li> <dl> <dt> <dd><dd><br/>ak automatically.</dd></dd></dt></dl></li></ol></ul></code></blockquote></cite></strong></em>                                             | More information about text format |
| Text format Filtered<br>Web page addresses and e<br>Allowed HTML tags: <a> &lt;</a>                       | d HTML    e-mail addresses turn into links automatically.  e-ms <strongs <cite=""> <blockquote> <code> <ul> <ol> <li><dl> <dt> <dd><dd><ala automatically.<="" td=""><td>More information about text format</td></ala></dd></dd></dt></dl></li></ol></ul></code></blockquote></strongs> | More information about text format |

By default, commenting will be 'Open'.

Click 'Save' to post content.

# Creating a Page

Click 'Create a Page' on the left side menu.

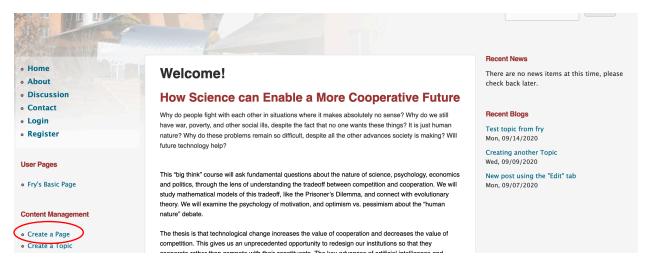

#### Fill out the page creation form.

**Create Basic page** 

| Title *                                                                                                    |                                                                                                    |                                     |
|----------------------------------------------------------------------------------------------------|----------------------------------------------------------------------------------------------------|-------------------------------------|
| Body (Edit summary)                                                                                                    |                                                                                                    |                                     |
| B I   ≟≣   😹 🦾                                                                                                    |                                                                                                    |                                     |
|                                                                                                    |                                                                                                    |                                     |
| Switch to plain tout editor                                                                                                    |                                                                                                    | A                                   |
| Switch to plain text editor<br>Text format Filtered HTML •<br>Web page addresses and e-mail addre<br>Allowed HTML tags: ca> cem> cstro<br>Lines and paragraphs break automatic | ∝<br>sses turn into links automatically.<br>1g> <cite> <blockquote> <code> <ul> <ol> <li> <dl> <dt> <c< th=""><th>More information about text formats</th></c<></dt></dl></li></ol></ul></code></blockquote></cite> | More information about text formats |
| Menu settings<br>Not in menu<br>Comment settings<br>Open                                                                                                    | Provide a menu link                                                                                                    |                                     |
| Save Preview                                                                                                    |                                                                                                    |                                     |

Make sure the 'Provide a menu link' is checked. By default, it is unchecked.

Fill out the Menu link title. This will be the name of the page that appears as a link under 'User Pages'

| 11. |
|-----|
|     |
|     |
|     |
|     |
|     |
|     |
|     |

Comments are open by default. You may change this under the 'Comment Settings'

| <b>Menu settings</b><br>Fry's Basic Page |                                                                                                    |
|------------------------------------------|----------------------------------------------------------------------------------------------------|
| Comment settings<br>Open                 | Open Users with the "Post comments" permission can post comments.  Closed Users cannot post comments. |

Click 'Save'

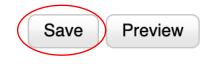

You should then see that your page has been published. Refreshing the page should allow you to see your newly created page in the User Pages menu.

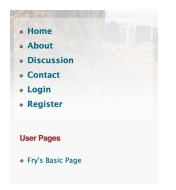